## **Carte Beagleboard**

Le logiciel de commande est installé sur une carte électronique BeagleBoard Black abrégée BBB. La carte utilise une version de Linux Ubuntu pour architecture ARM on a donc un OS Linux sur cette petite carte.

On peut donc y accéder via SSH par réseau local ou par usb (un script se lance automatiquement au branchement sur usb de la carte pour monter une interface réseau avec comme ip 192.168.7.2)

## **Lancement de la LaserSaur**

- On se connecte en ssh en ouvrant un terminal avec Ctrl+T sous linux,
- on tape: ssh root@lasersaur.local
- passwd: bone
- On lance ensuite l'appli DriveboardApp en tapant la commande: python driveboardapp/backend/app.py
- Dans un navigateur on se connecte ensuite à l'addresse de la lasersaur:<http://192.168.1.44/>
- Et on a l'appli dans le navigateur
- [explications en anglais des remplissages](https://github.com/nortd/lasersaur/wiki/modes)

From: <https://wiki.chantierlibre.org/>- **Wiki de Chantier Libre**

Permanent link: **<https://wiki.chantierlibre.org/machines:lasersaur:beagleborne?rev=1498577202>**

Last update: **2017/12/21 19:13**

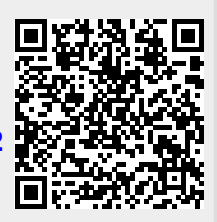